## **Employee Web Time Entry (WTE)**

#### **INTRODUCTION:**

• **Working together, Banner Web Time Entry and the Banner HR systems enable employees to enter their time via the Web and submit the time transactions to their supervisor who will review and approve the transaction.**

•**Once approved, the Web transaction will follow the normal payroll process flow and be processed in the normal Banner payroll cycle.**

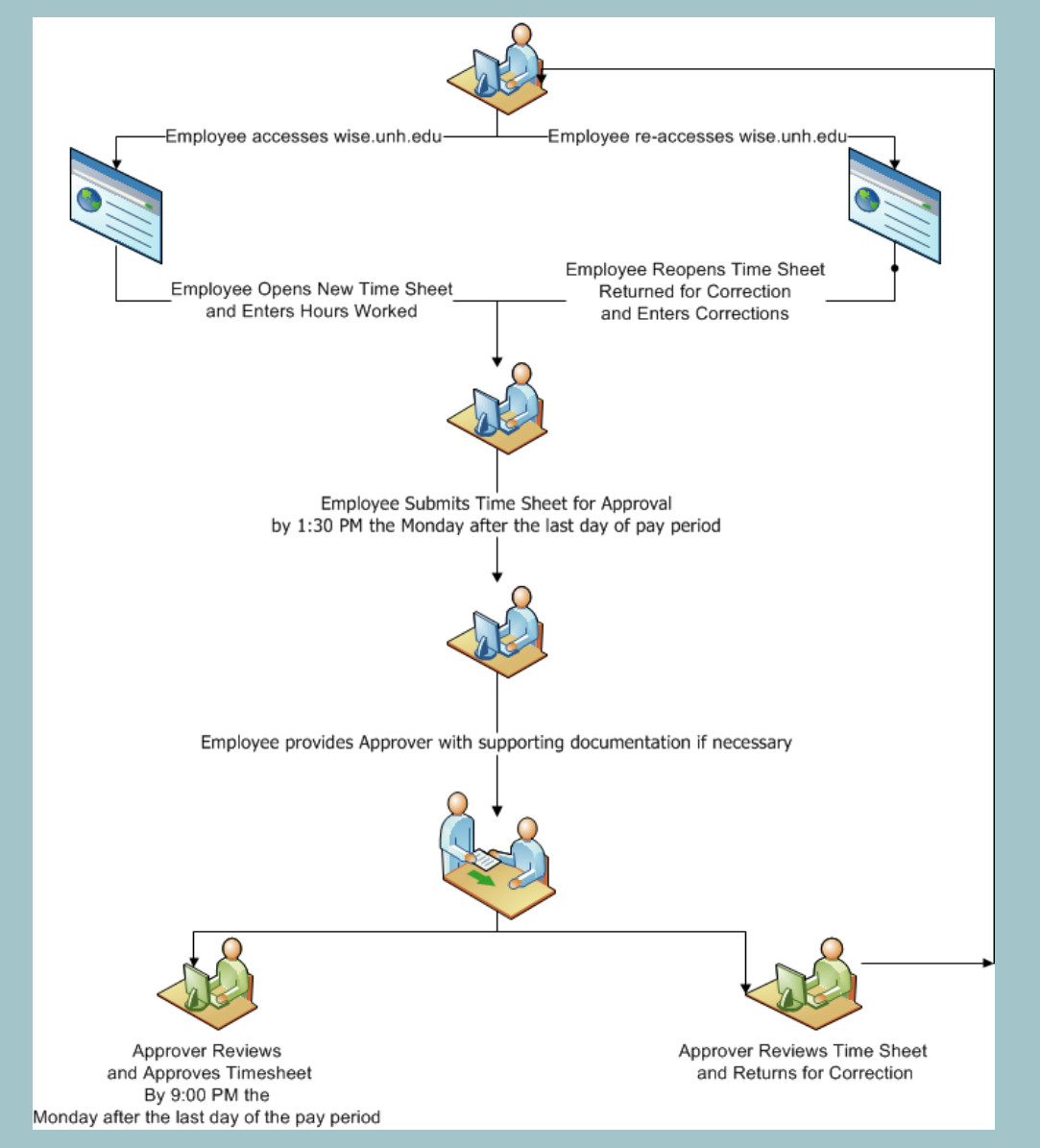

Process Flow

- **Web Time Entry – Must enter "Time In" & "Time Out"** 
	- **Time must be entered and approved in order for employee to be paid**
	- **No Default Work Schedules**
- **Deadlines**
	- **Employee Submission - Normally 2:30pm on Monday following Pay Period end date**
	- **Approval - Normally 9:00pm on Monday following Pay Period end date**
- **Email Notifications to Employees, Approvers, & Proxies**
	- **Pre-Deadline**
	- **Outstanding Timesheets**
	- **Return for Correction**
	- **Special Notices**

### **Web Time Entry (WTE) Time Entry**

**1. Go to the WISE website – [https://wise.unh.edu](https://wise.unh.edu/)**

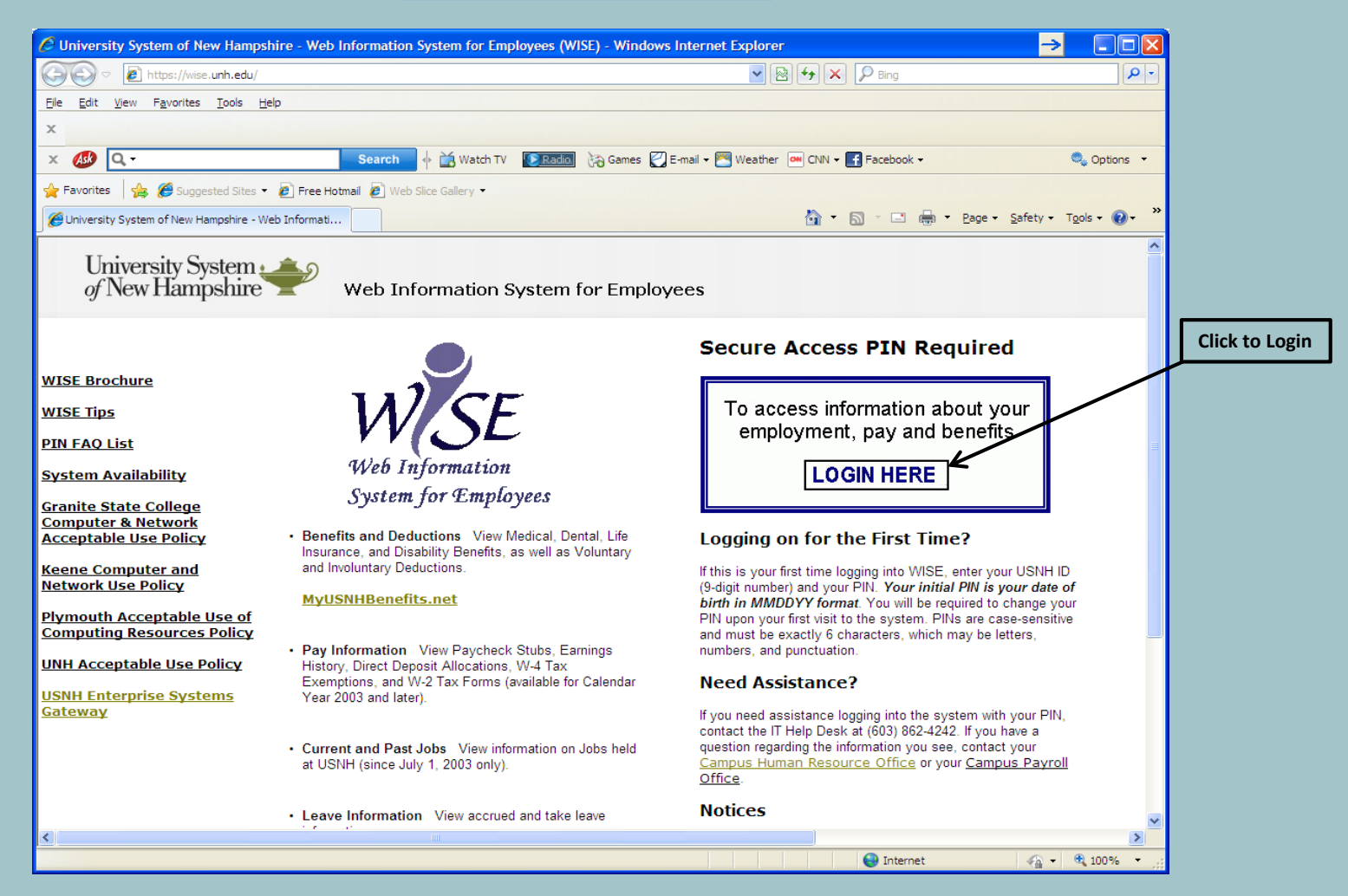

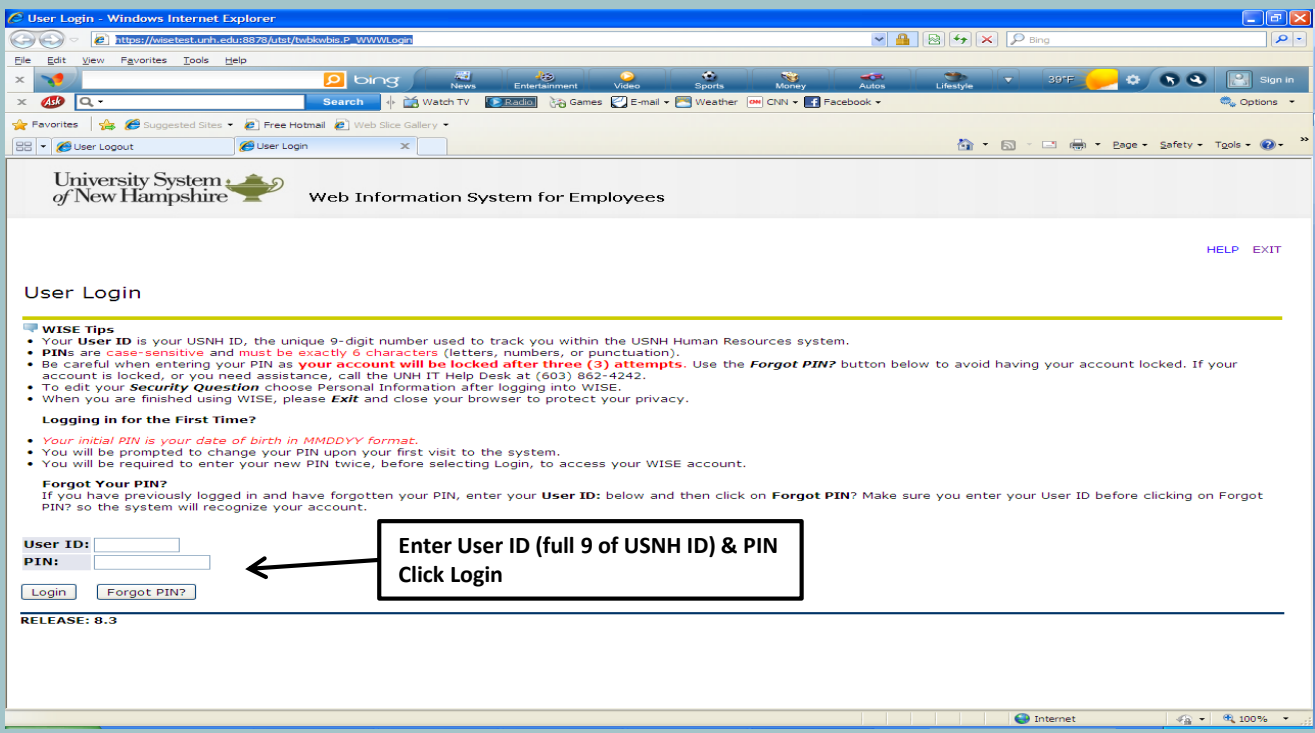

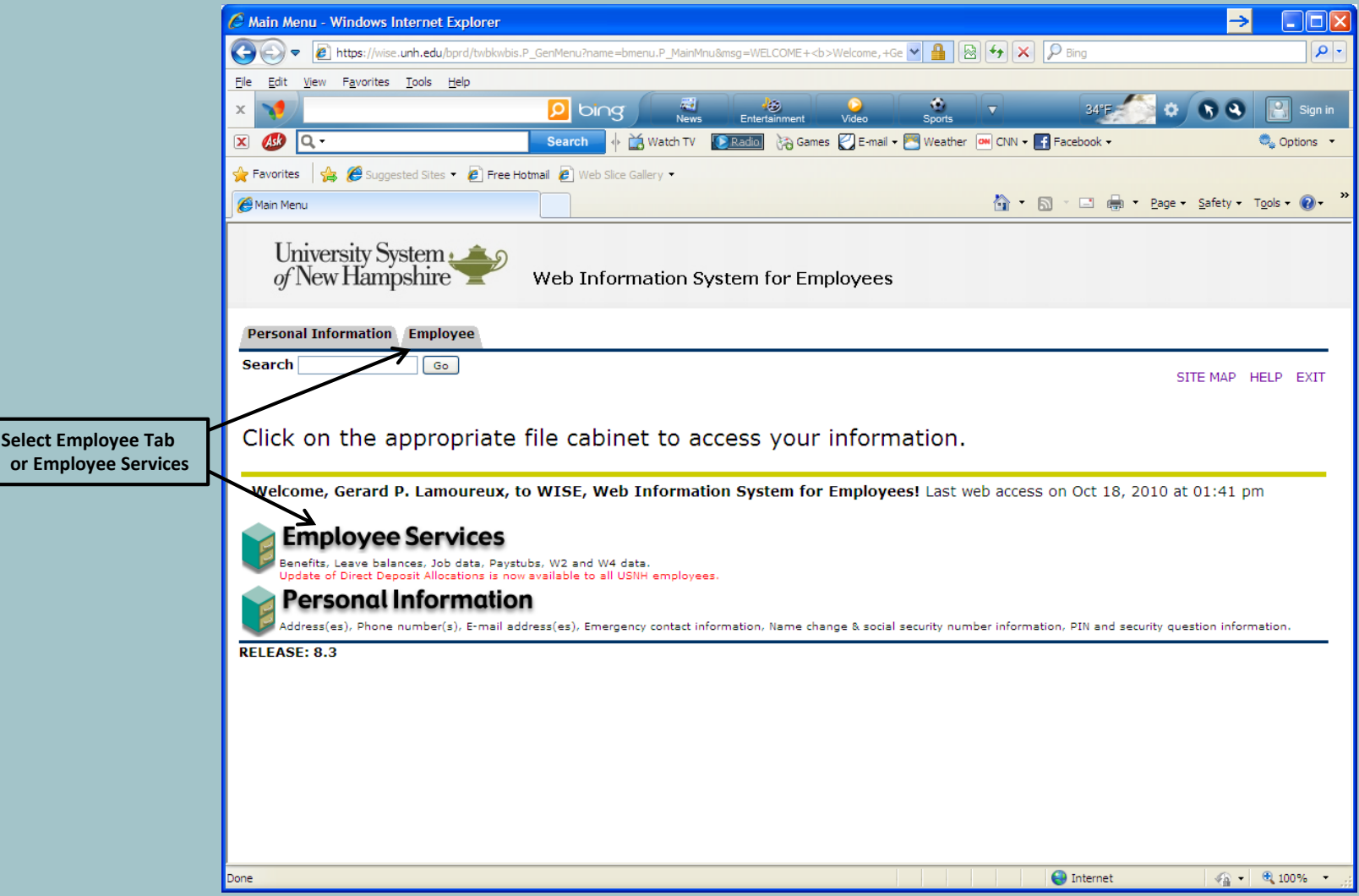

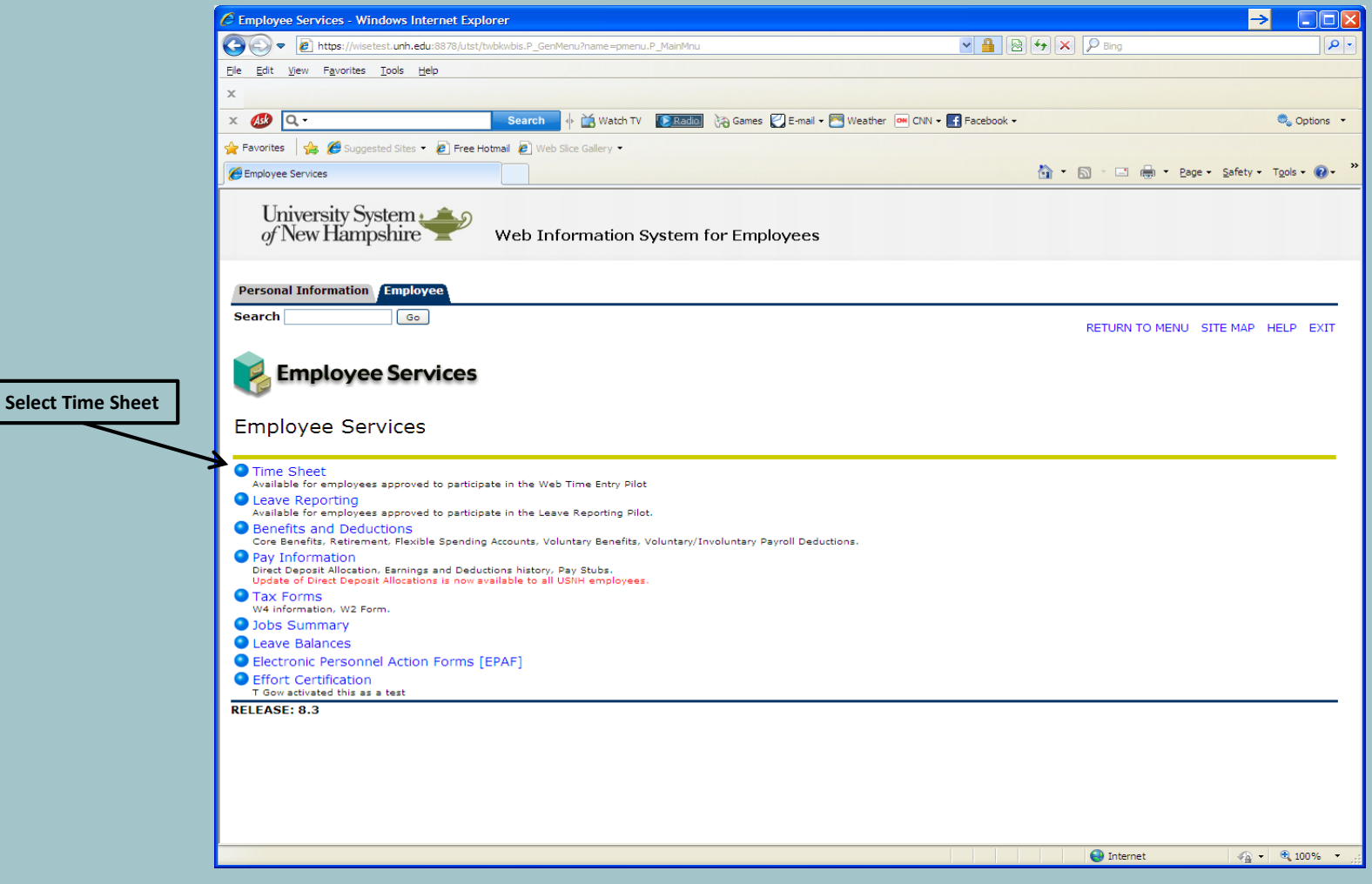

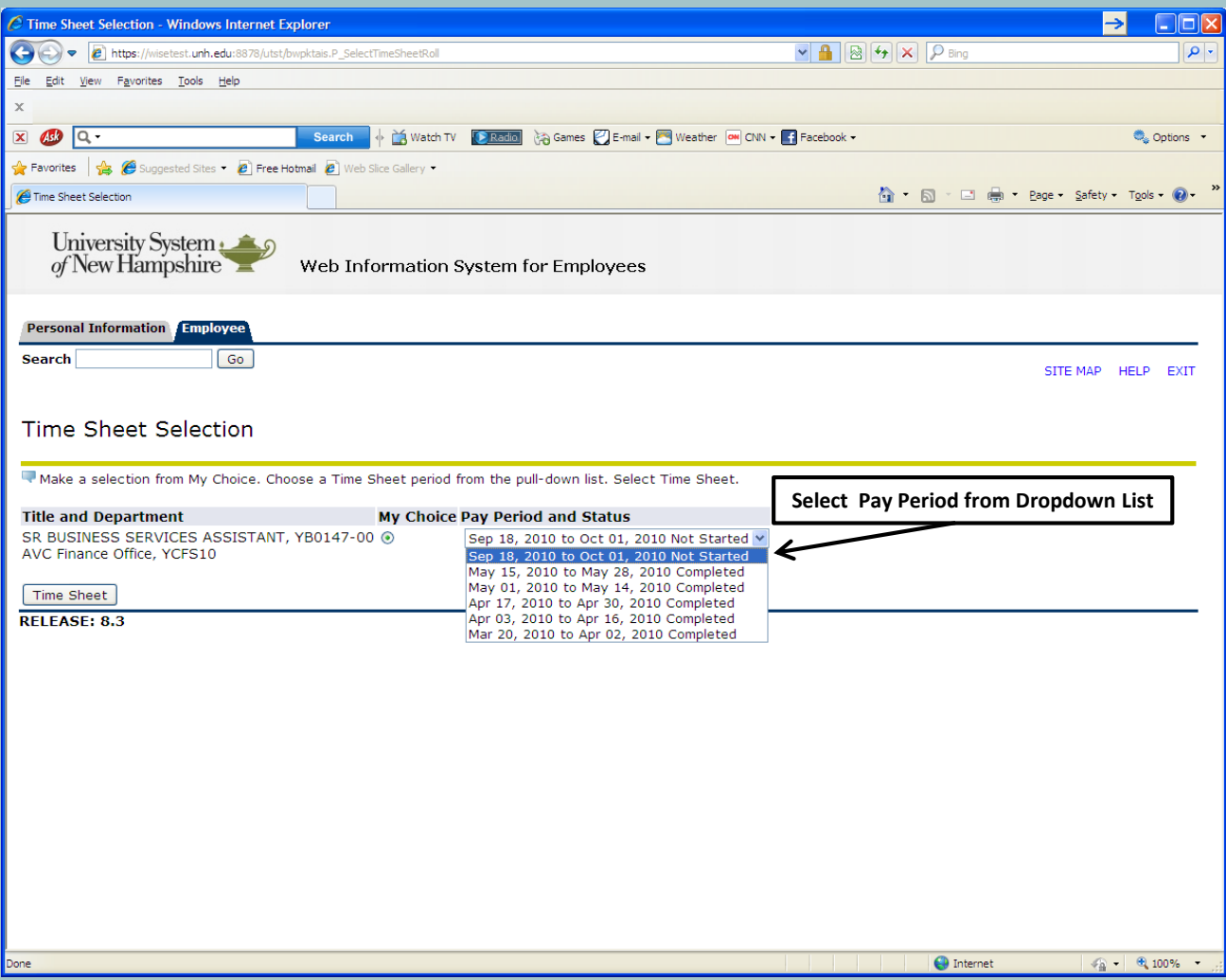

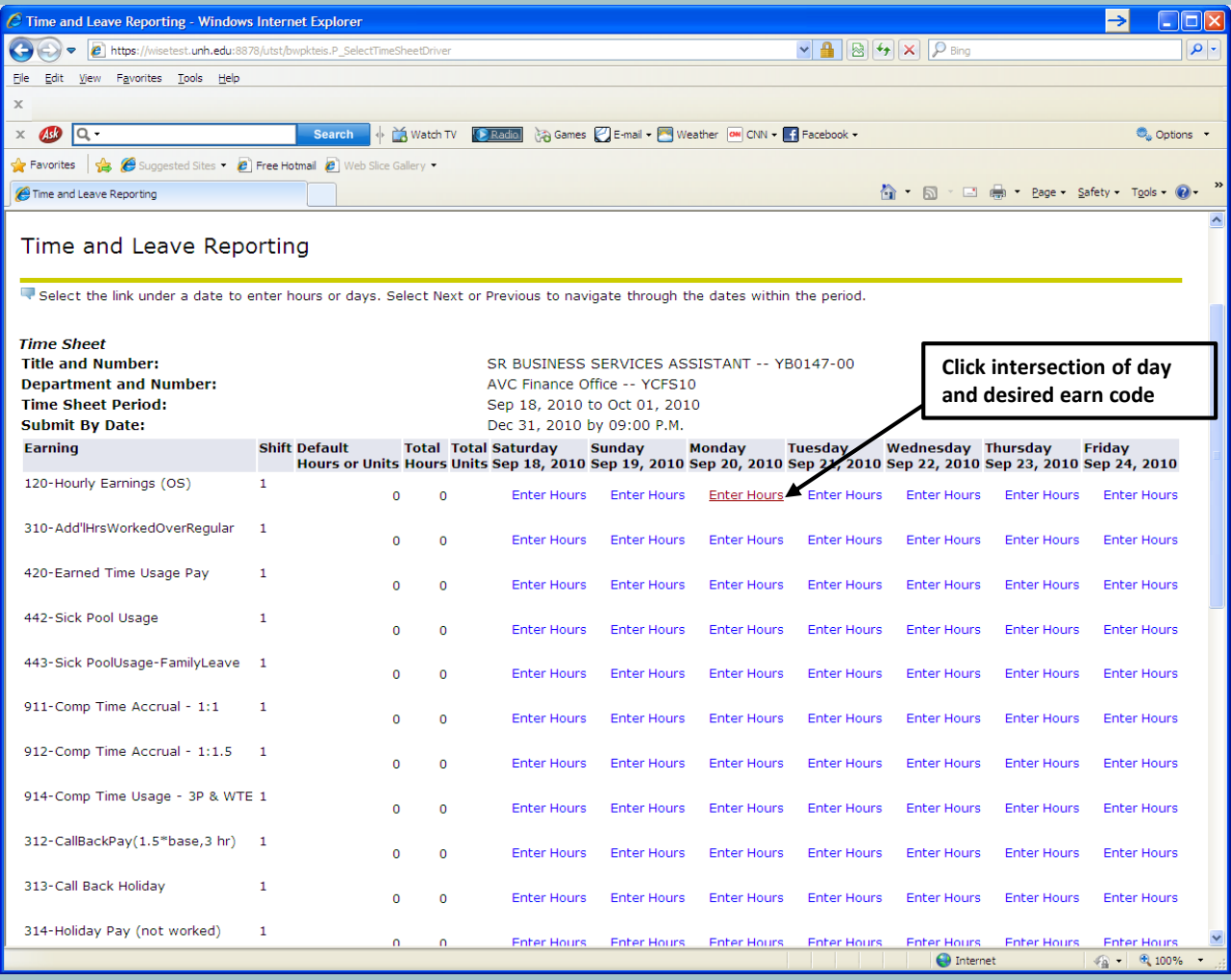

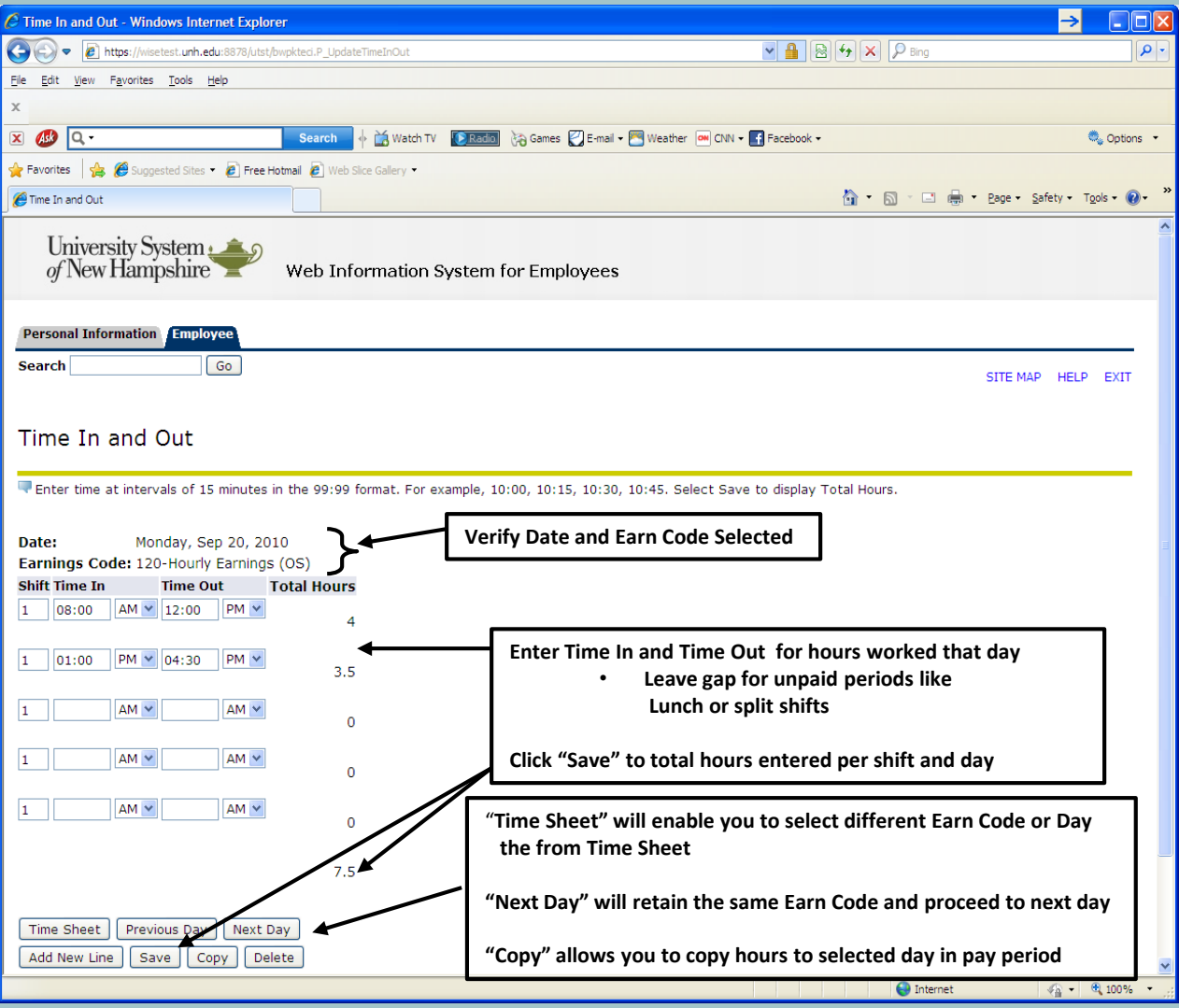

#### Web Time Entry (WTE) Timesheet Example: OS Hourly Earnings (Regular)

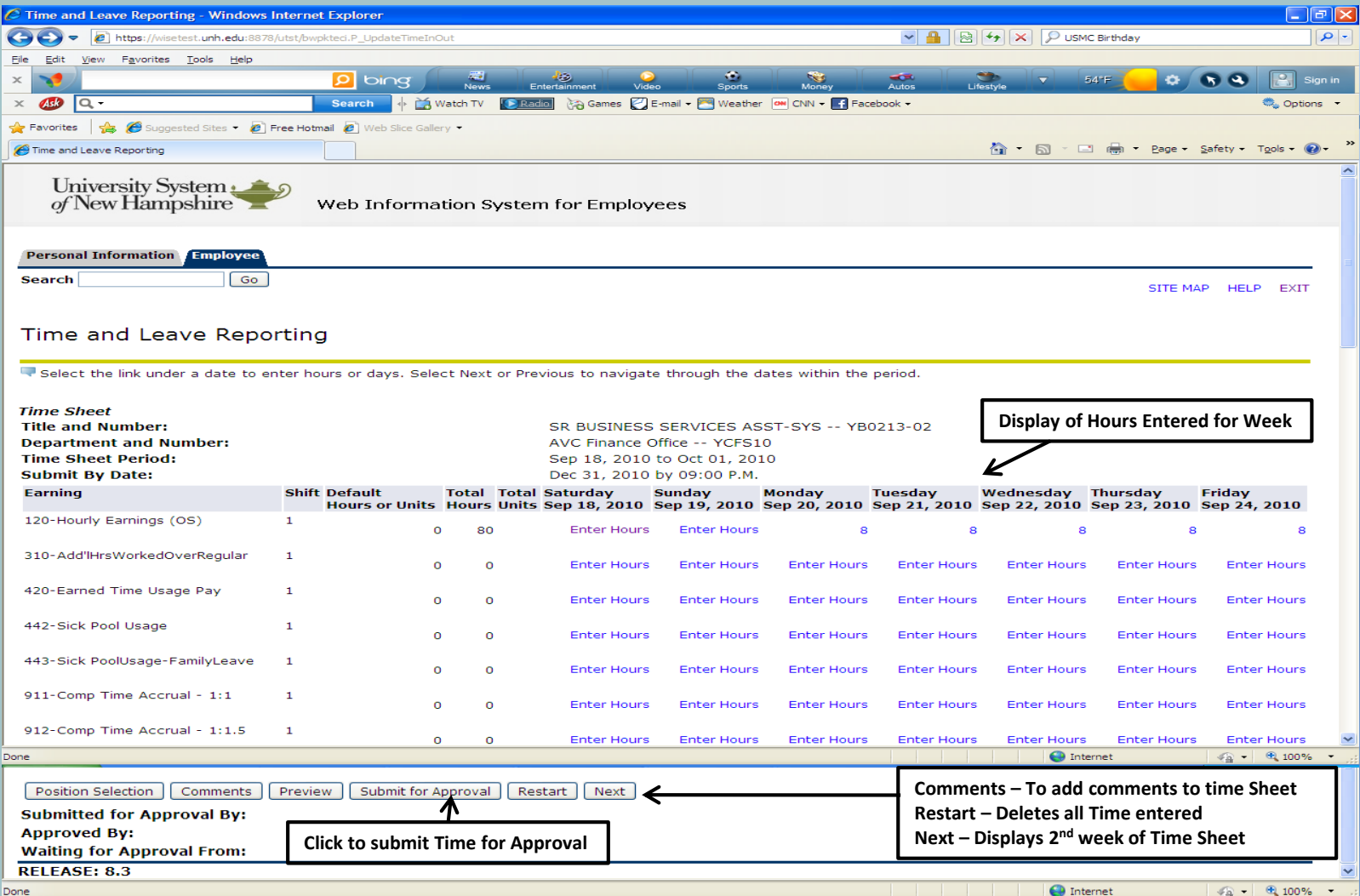

#### Example: OS Regular Earnings (Hourly) & Comp Time Usage

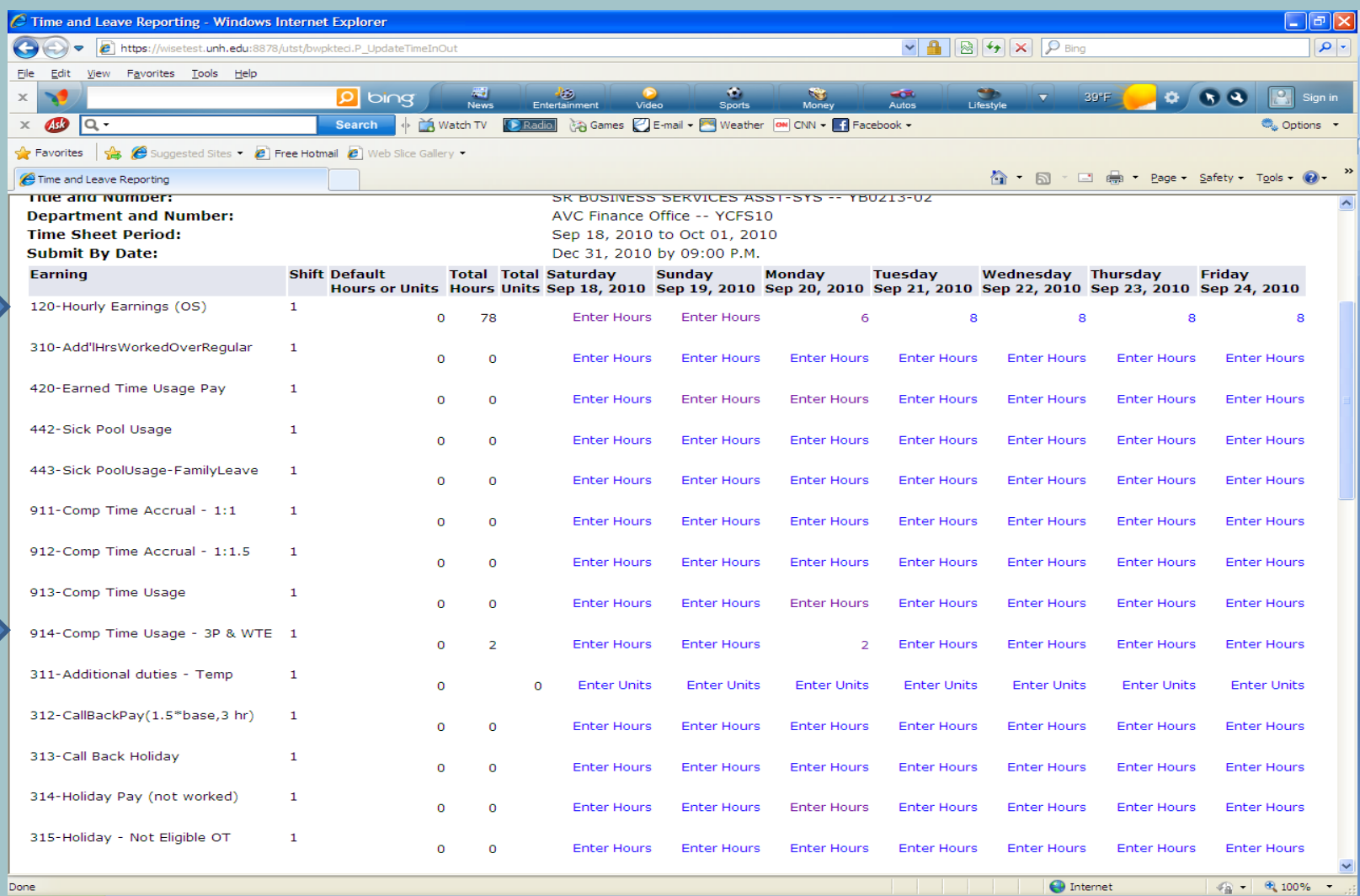

#### Example: OS Hourly Earnings (Regular) & Holiday Leave

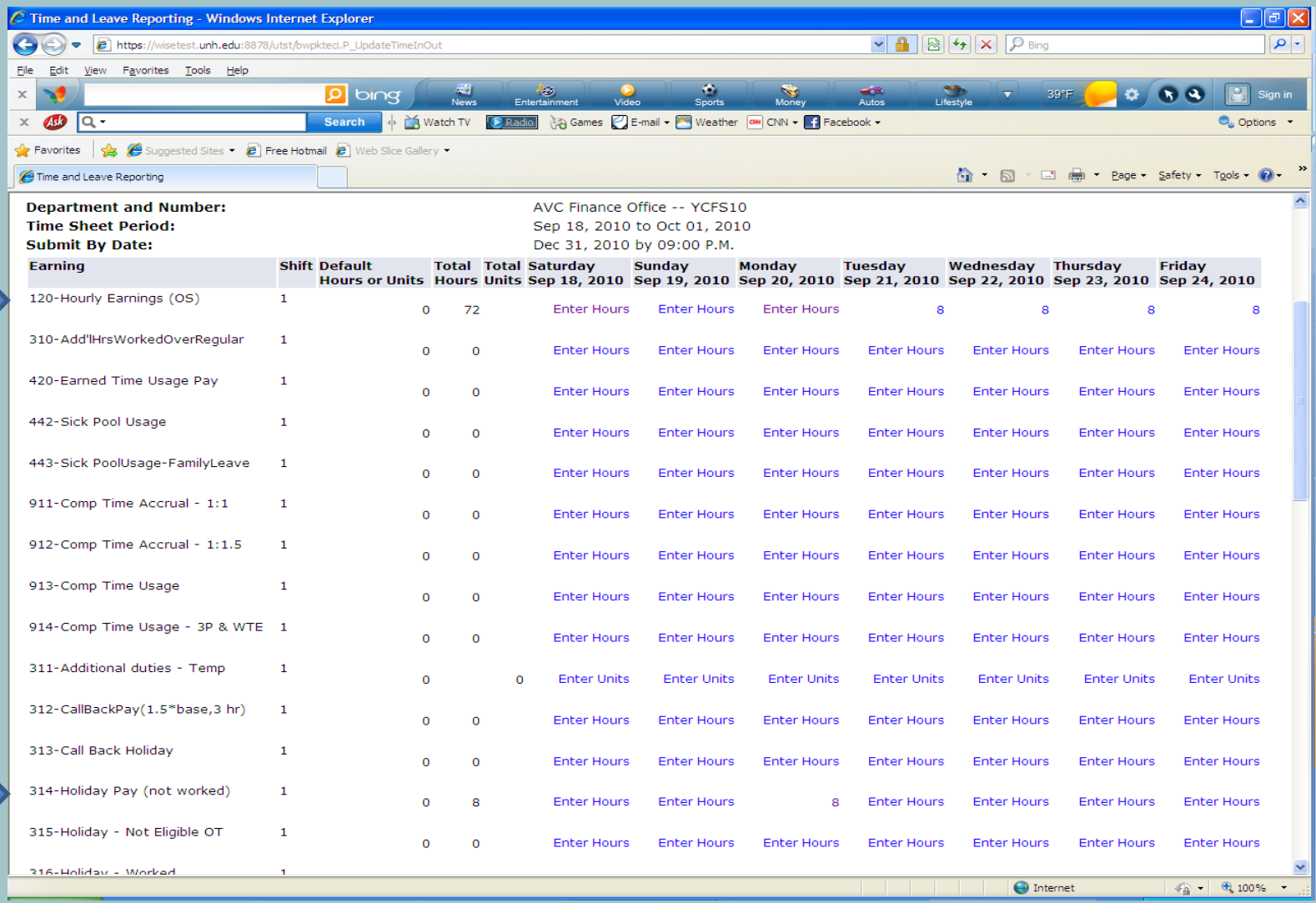

#### Example: OS Hourly Earnings (Regular) & Earn Time Usage

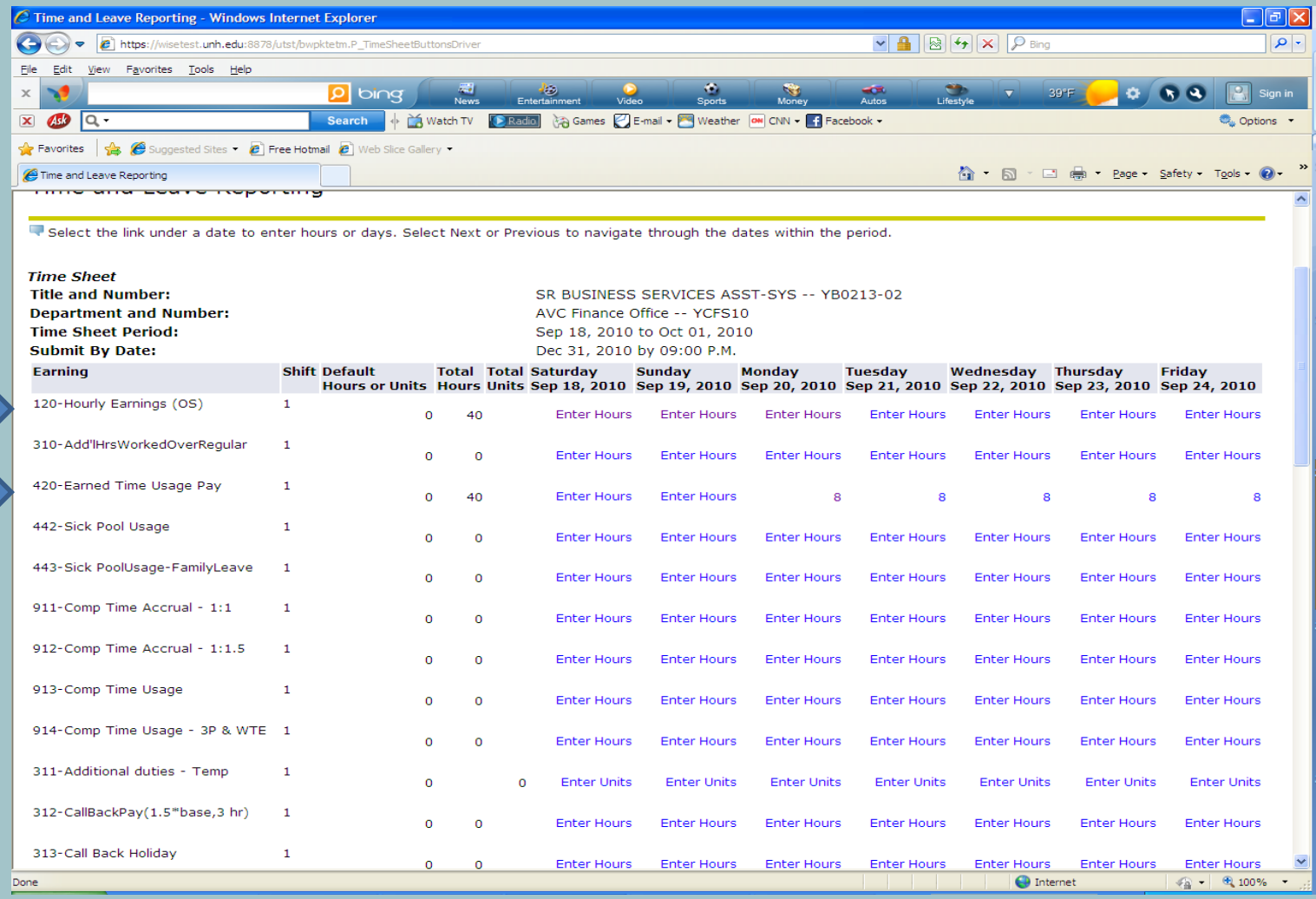

**Note: Hourly Earning entered for second week of Pay Period**

#### Example: OS Hourly Earnings (Regular), Earned Time Usage, Sick Pool Usage, & Holiday Leave

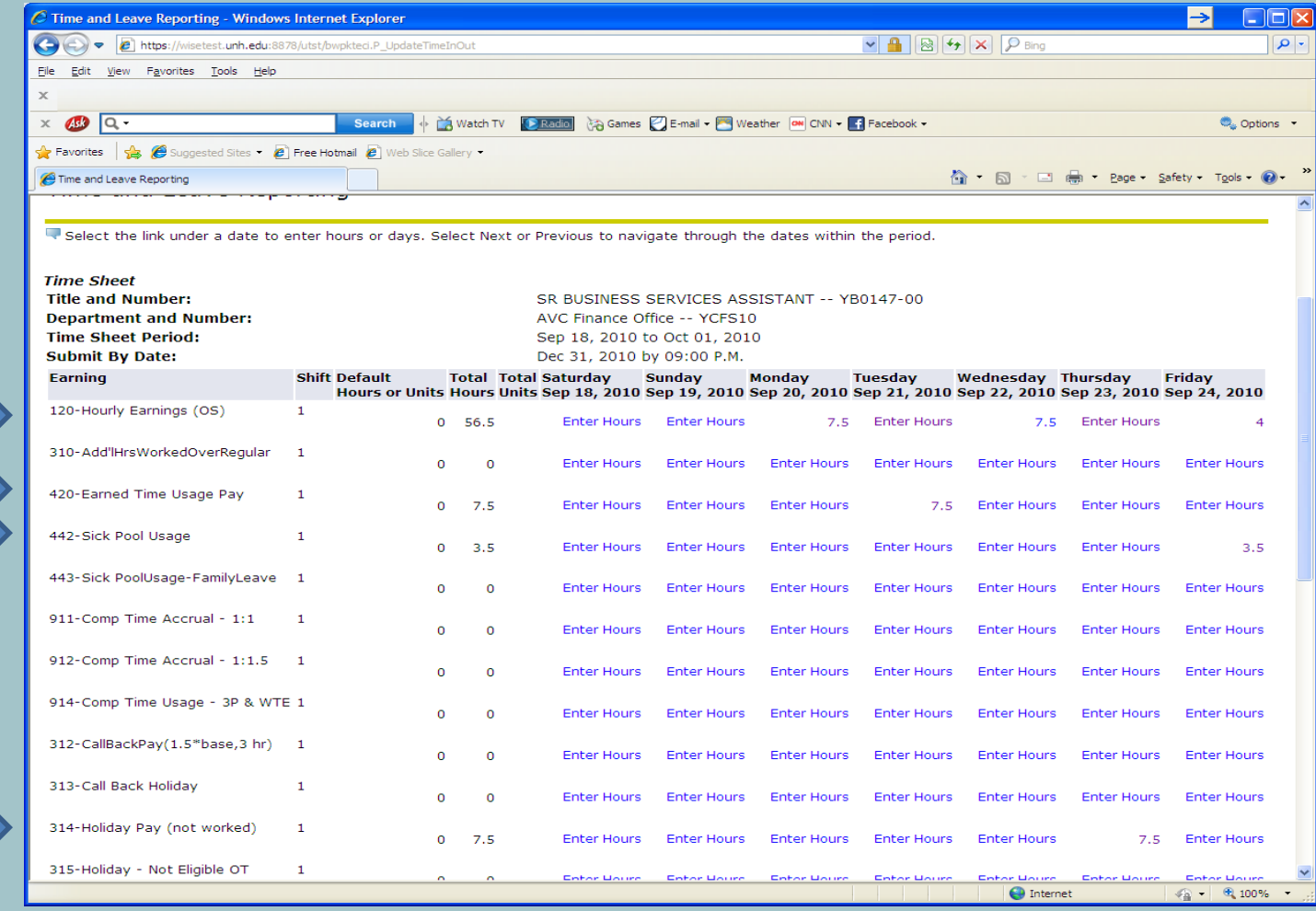